## **Как найти сертификат о вакцинации через мобильное приложение «Госуслуги СТОП Коронавирус»**

#### **Шаг 1**

Установить приложение «Госуслуги СТОП Коронавирус» из Play Маркета или App Store

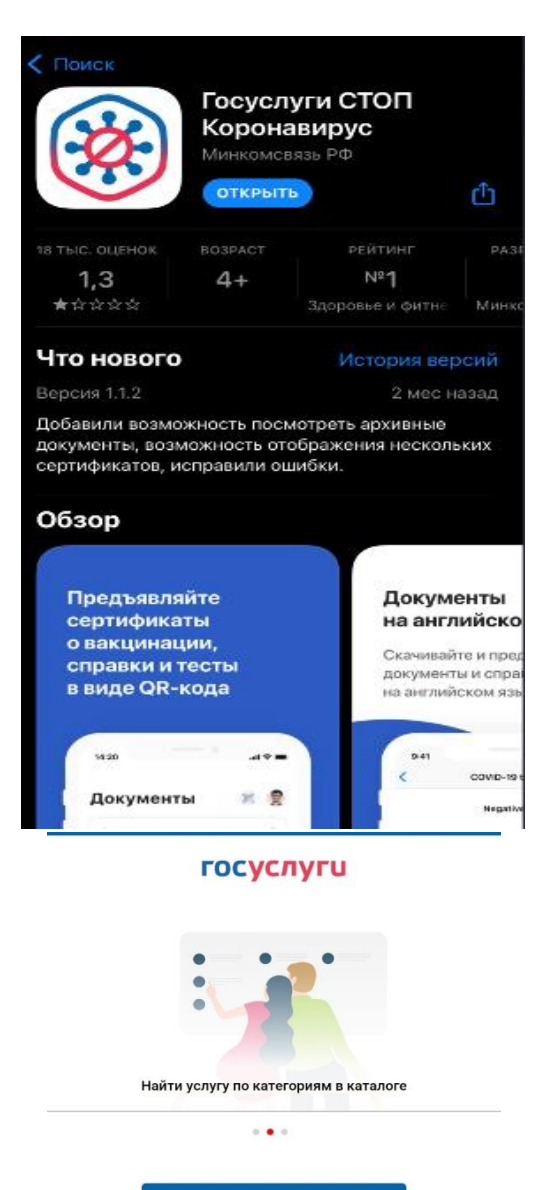

### **Шаг 2** Пройти авторизацию в приложении Госуслуги

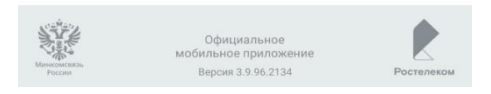

войти Я не знаю пароль

Впервые у нас?

ПОМОЩЬ СО ВХОДОМ/РЕГИСТРАЦИЕЙ

РЕГИСТРАЦИЯ

### **Шаг 3**

В открывшемся разделе «Документы» выбрать «Сертификат вакцинации от COVID-19» или «Сведения о перенесѐнном заболевании COVID-19»

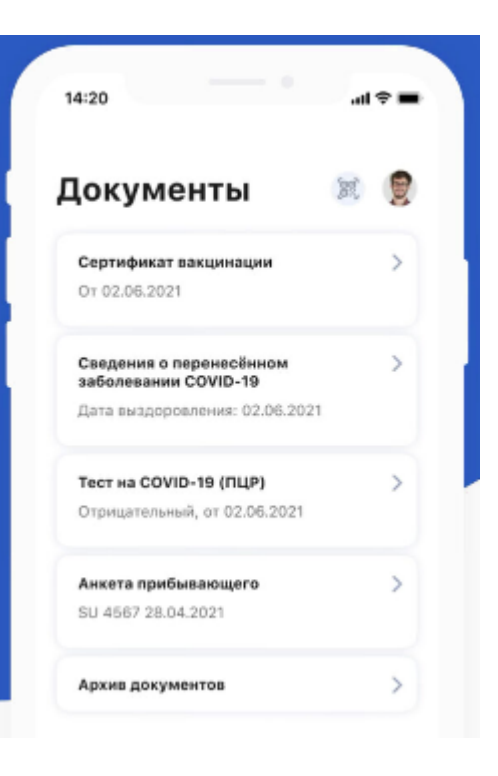

# **Шаг 4**

На открывшейся странице будет доступен электронный сертификат, который можно скачать в формате PDF и распечатать